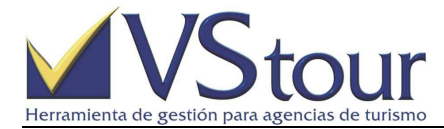

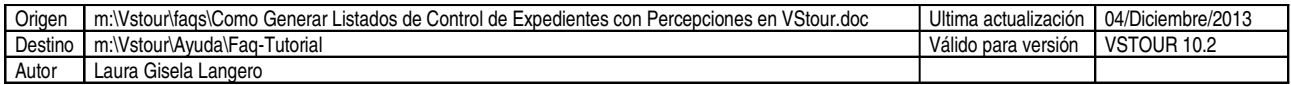

# COMO GENERAR LISTADOS DE CONTROL DE EXPEDIENTES CON PERCEPCIONES EN VSTOUR

### **Situación**

Los listados de control de expedientes con percepciones en **VSTOUR**, son reportes que brindan información referente a expedientes que contienen pedidos de servicios afectados a percepciones RG3450. Sólo brindan datos existentes, pero no los modifican.

### **Como Generar Listados de Control de Expedientes con Percepciones en VSTOUR**

1. Diríjase al **Menú Principal / Expedientes / Expedientes / Listados Propios**. Allí encontrará dos listados:

**90 Exportar a excel expedientes totalmente facturados**: exporta a excel todos los expedientes que están totalmente facturados, con una diferencia de hasta 1 peso o dólar con respecto al total de la venta. Sirve para controlar y poder cerrar estos expedientes para que no sufran ningún tipo de recálculo de la percepción. Tenga en cuenta que exporta los expedientes que no estén anulados, ni cerrados, y que contengan Percepción.

**91 Exportar a excel expedientes pendientes de facturar**: exporta a excel todos los expedientes que estén pendientes de facturar y que el total cobrado sea mayor al total facturado. Este listado sirve para controlar los expedientes que deban ser facturados con la Percepción del 20%, la diferencia entre lo cobrado y facturado (Columna **Dif Facturado y Cobrado**.) Tenga en cuenta que exporta los expedientes que no estén anulados, ni cerrados y que contengan Percepción.

Seleccione el listado que desee obtener, según sus necesidades.

- 2. Se abrirá un mensaje de **Atención**. Presione **Ok** para continuar.
- 3. Verifique los resultados en la planilla de excel que se despliega en pantalla en forma automática una vez finalizado el proceso. Puede guardarla en caso de ser necesario.

## **Nota**

• Toma en cuenta para procesar, los expedientes con fecha de apertura desde el 01/03/2013 a la fecha.

#### **Ejemplo**

1. Diríjase al **Menú Principal / Expedientes / Expedientes / Listados Propios**. Allí encontrará dos listados:

**90 Exportar a excel expedientes totalmente facturados**: exporta a excel todos los expedientes que están totalmente facturados, con una diferencia de hasta 1 peso o dólar con respecto al total de la venta. Sirve para controlar y poder cerrar estos expedientes para que no sufran ningún tipo de recálculo de la percepción. Tenga en cuenta que exporta los expedientes que no estén anulados, ni cerrados, y que contengan Percepción.

**91 Exportar a excel expedientes pendientes de facturar**: exporta a excel todos los expedientes que estén pendientes de facturar y que el total cobrado sea mayor al total facturado. Este listado sirve para controlar los expedientes que deban ser facturados con la Percepción del 20%, la diferencia entre lo cobrado y facturado (Columna **Dif Facturado y Cobrado**.) Tenga en cuenta que exporta los expedientes que no estén anulados, ni cerrados y que contengan Percepción.

Seleccione el listado el listado que desee obtener, según sus necesidades.

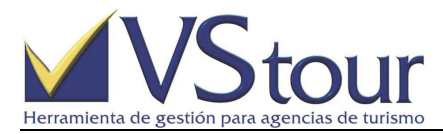

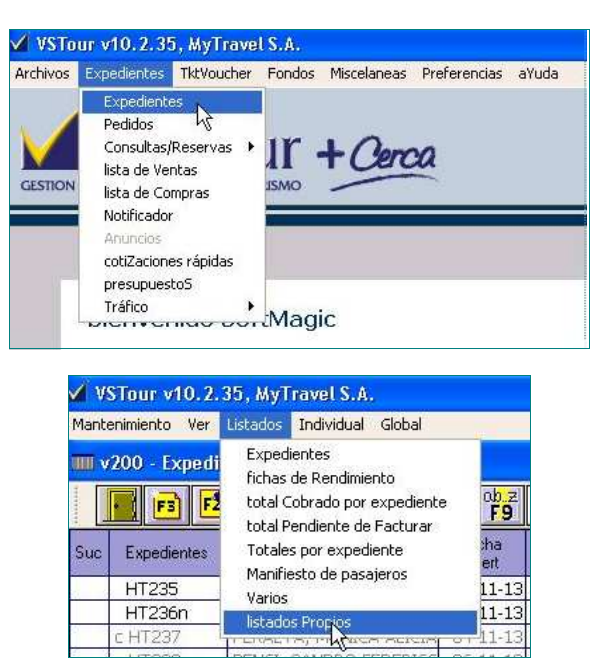

2. Se abrirá un mensaje de **Atención**. Presione **Ok** para continuar.

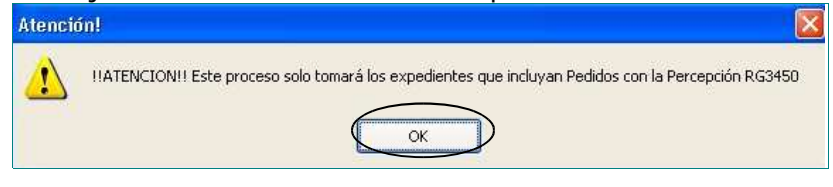

3. Verifique los resultados en la planilla de excel que se despliega en pantalla en forma automática una vez finalizado el proceso. Puede guardarla en caso de ser necesario.

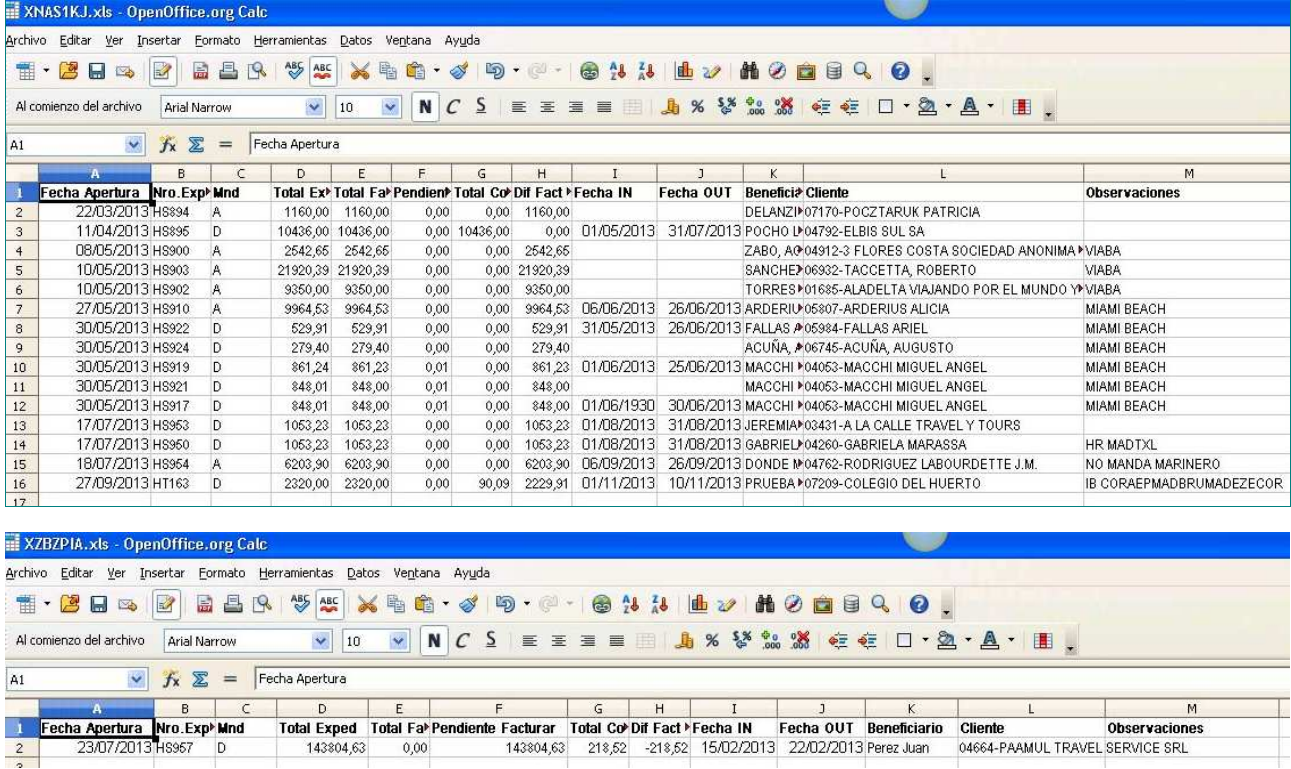